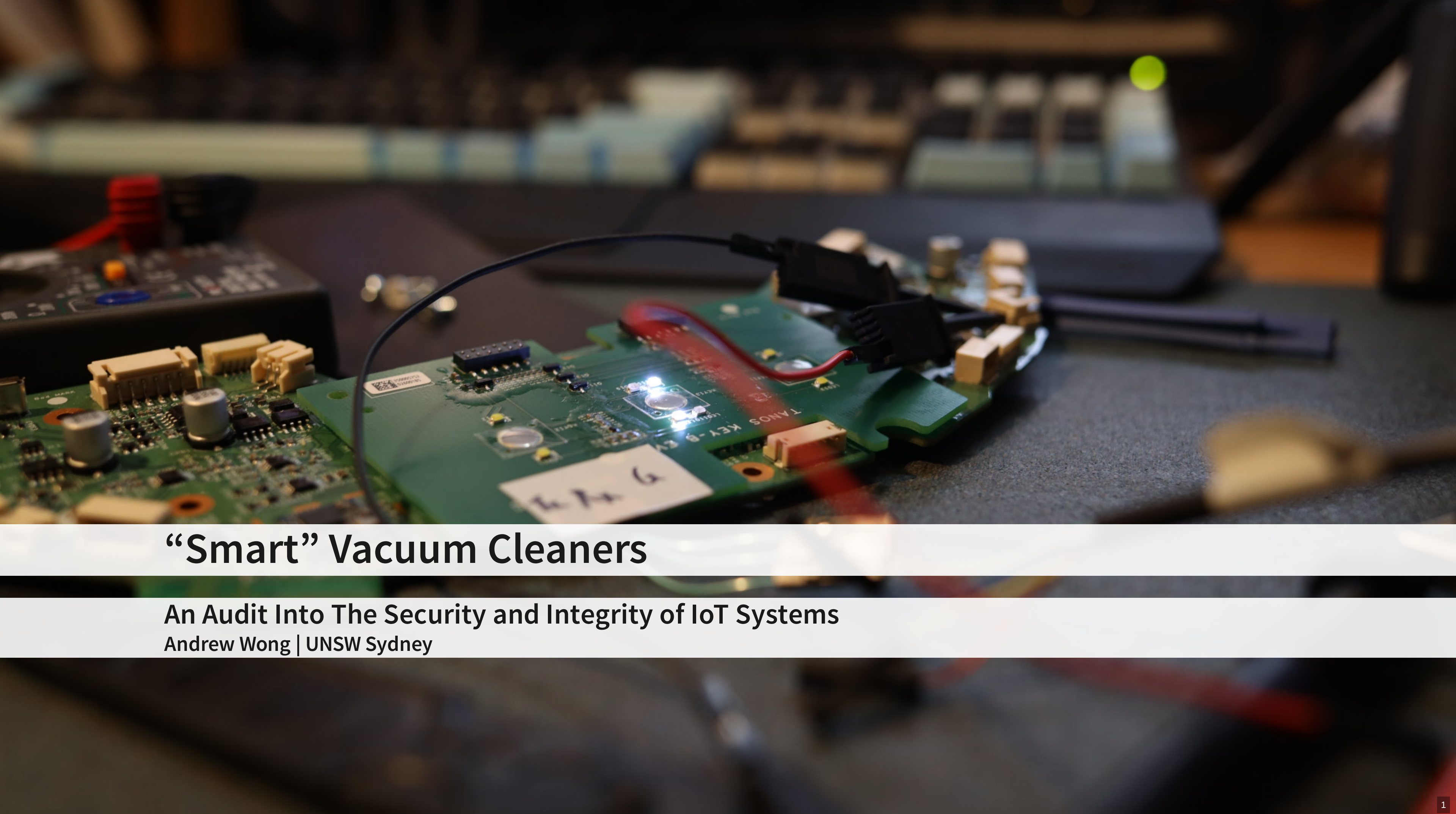

## **Today's Agenda**

- Thesis B plan
- Thesis B review
- Thesis B retrospective
- Thesis C revised plan

2

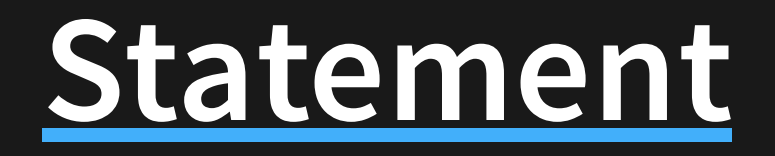

How have manufacturers of IoT / smart home devices addressed the increasing concerns of digital privacy and product security?

- Digital Privacy Investigate the nature of network data (i.e. content, frequency, destination) and how the data is used.
- Product Security Investigate potential security vulnerabilities and assess the effectiveness of current security fortifications.

# **Original Project Timeline**

### **Thesis B - Binary Assessment**

- Disassembly and analysis of firmware binaries to identify vulnerabilities ■ inc. ADB binary functionality
- Search for unsecured secrets, logs, configurations

### **Thesis C - Connectivity Assessment**

- Inspection of outbound internet traffic security, PII, etc
- Inspection of local network traffic
- Inspection of interaction with nearby devices
- Protocol analysis

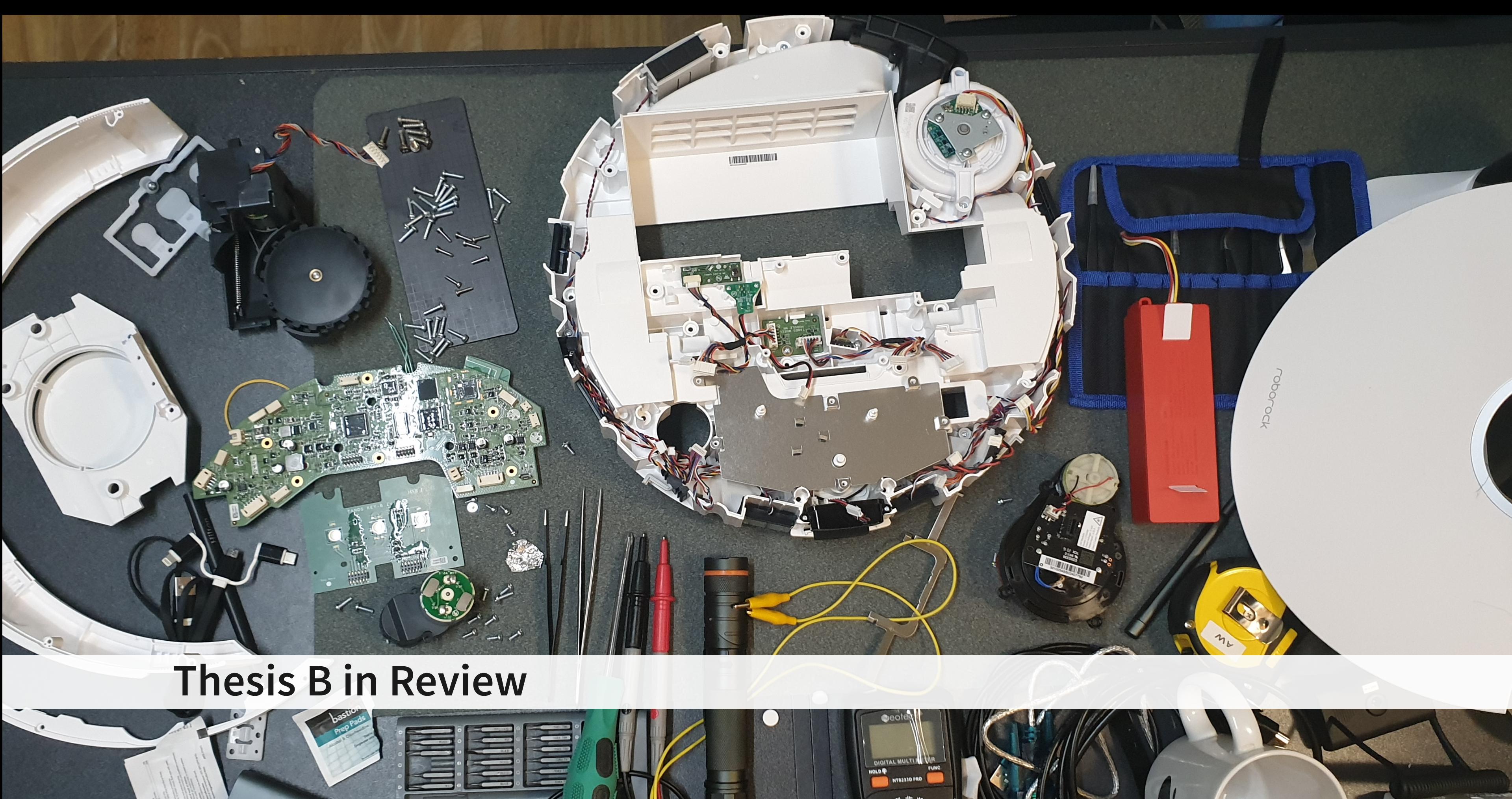

5

# **More logging**

Previously packet captures only logged WAN traffic…

- Now port mirroring from a switch (TP-Link [TL-SG105E](https://www.tp-link.com/au/business-networking/easy-smart-switch/tl-sg105e/))
- Now getting all LAN data too! (port mirrored from AP)

# **More logging**

### Previously packet captures only logged WAN traffic…

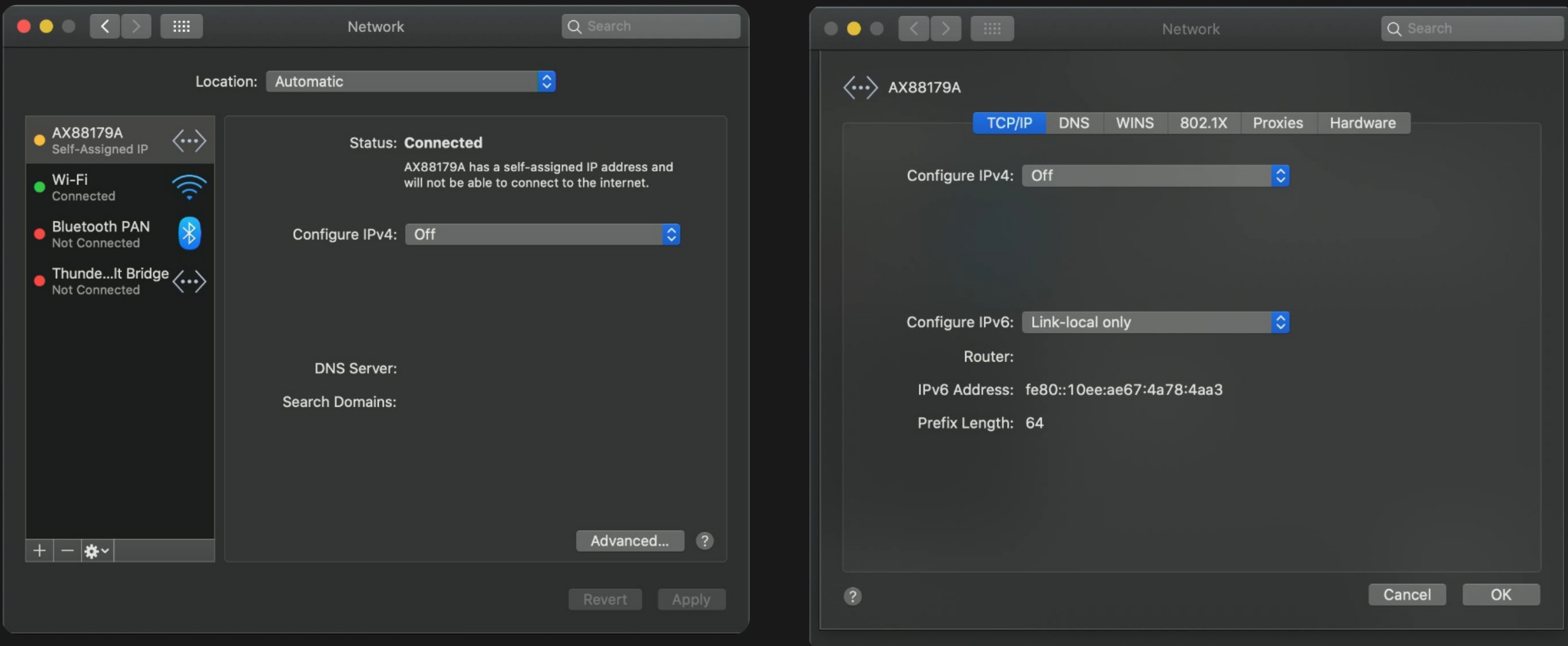

- The switch doesn't have true port mirroring also seeing sink traffic
- Disabled IPv4 and (attempt to disable) IPv6 on the network adapter
- Can filter out irrelevant packets later

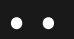

## **More logging**

### Previously packet captures only logged WAN traffic…

### Will later use dumps to check frequency and access

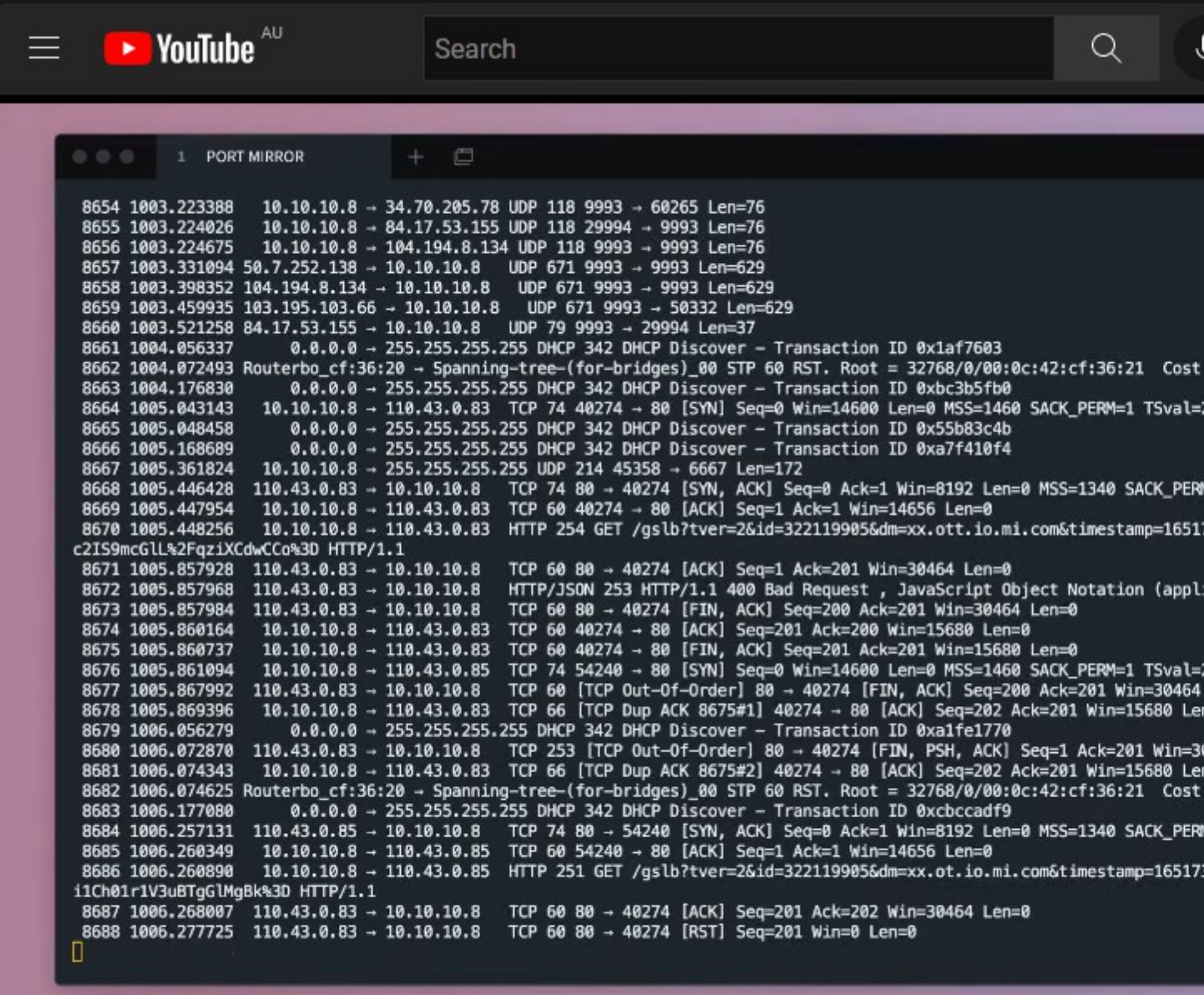

The Long Cap

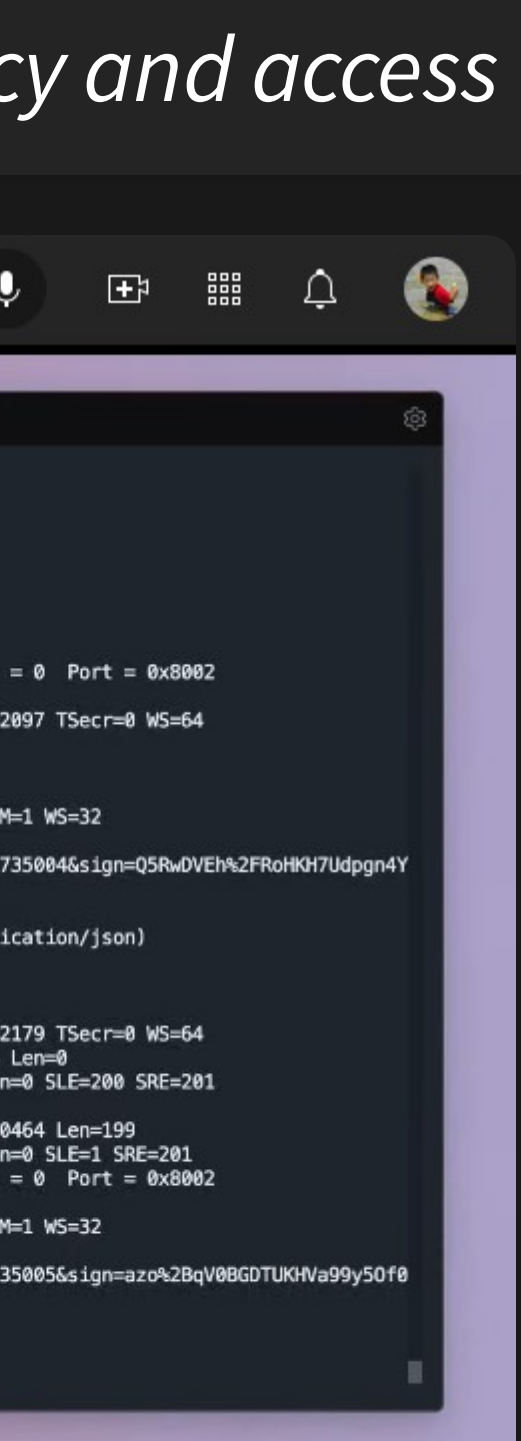

# **Speaking of packets…**

Minor issue, only exploitable during time of setup

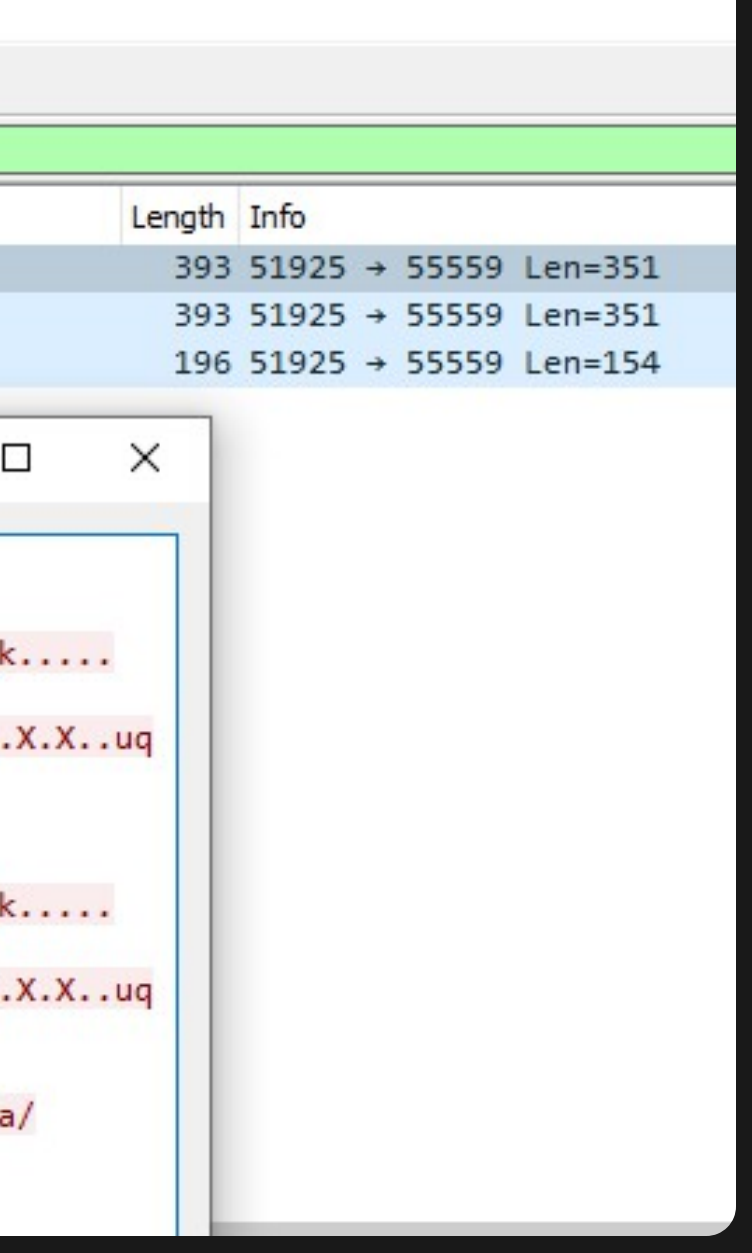

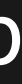

## WiFi credentials in plain text during setup

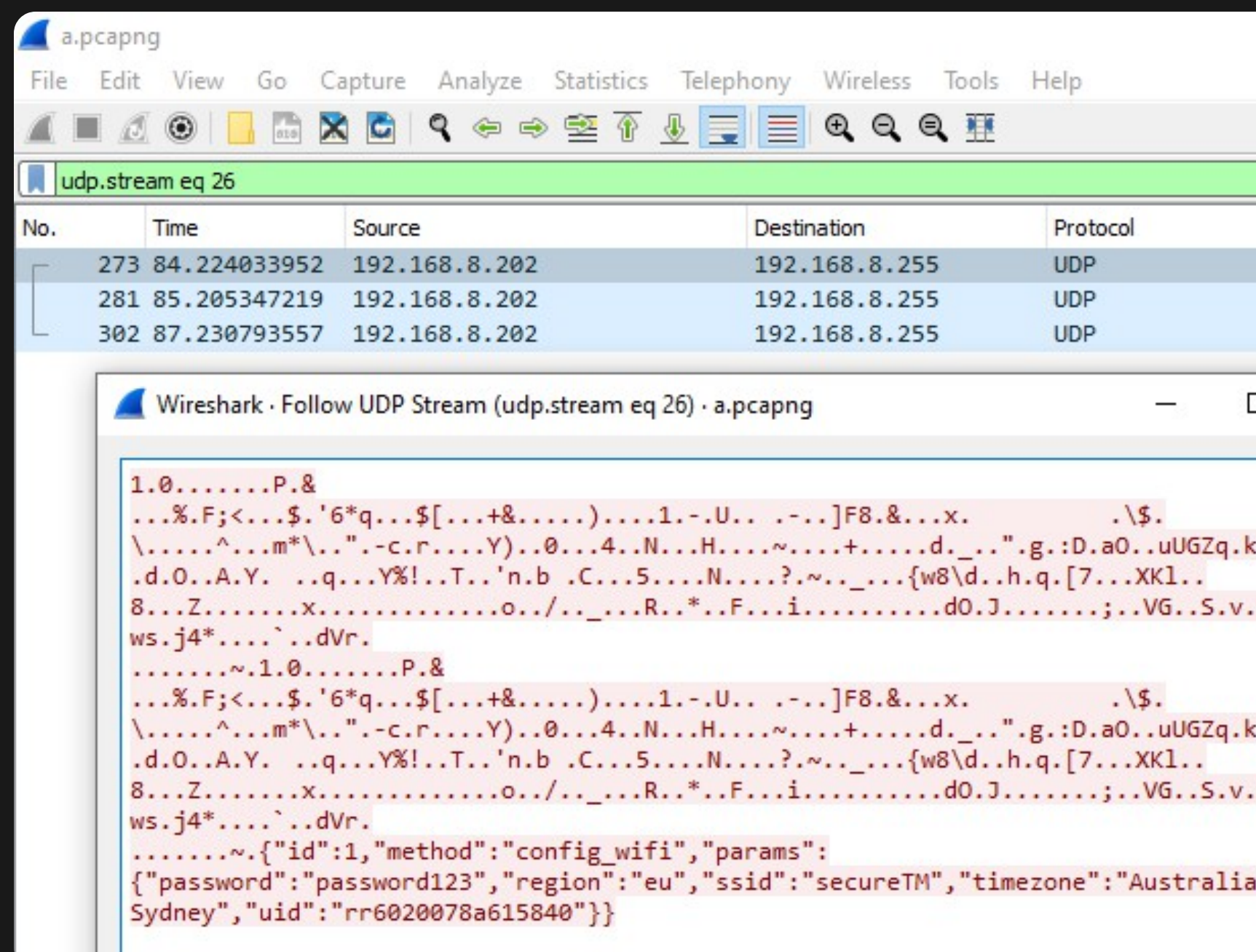

### **System**

CPU: Allwinner R16 (ARM Cortex-A7) - ARMv7l / armhf ACU: STM32F103VCT6 (ARM Cortex-M3) Roborock Firmware version: 3.5.4\_1558 Operating system: Ubuntu 14.04.3 LTS

### Allwinner Technology sion 4.8.4 (Ubuntu/Linaro 4.8 Mv7), cr=10c5387d

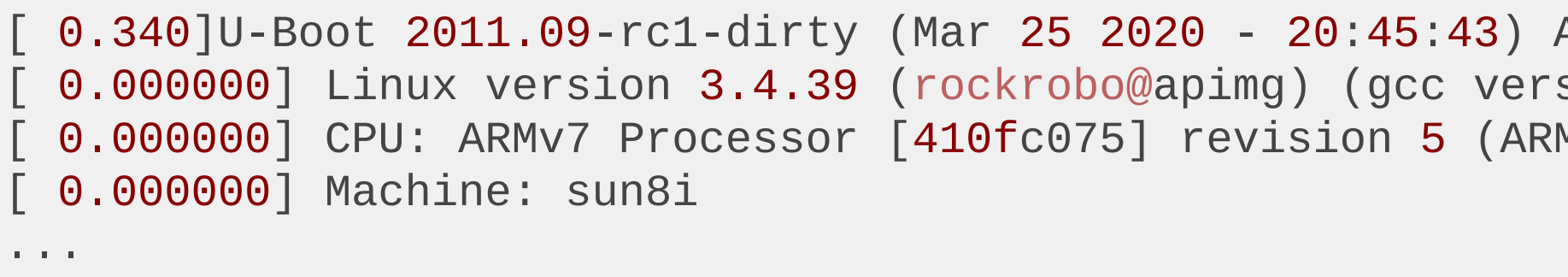

### Users

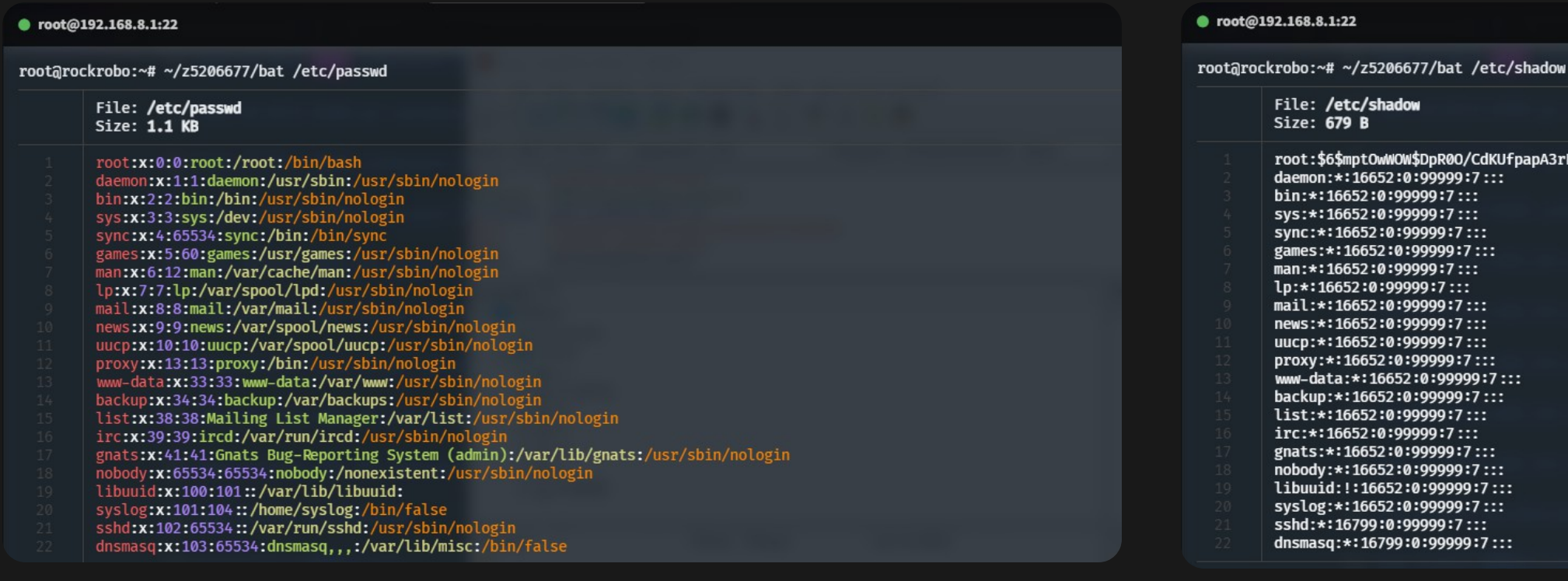

### No additional users

root@rockrobo:~# ls /home ruby

/home/ruby exists but no user ruby, though exists in /etc/passwd~

root:\$6\$mptOwWOW\$DpR00/CdKUfpapA3rEGl/4m6WZOkRYC5LSaCJSYKj9iHuZp2PUzfolgrGVeHW5tMtRSYlBWSlonusy67027JF/::0:99999:7

**Processes** 

Everything is running as root

### **Ports**

### tcp/22 and tcp/6668 are exposed

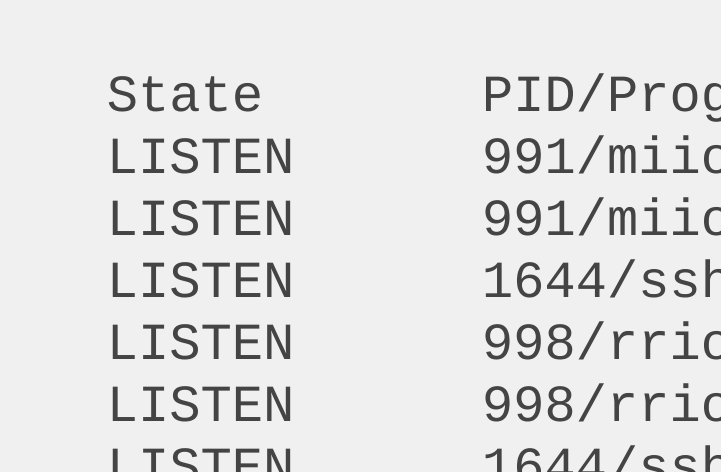

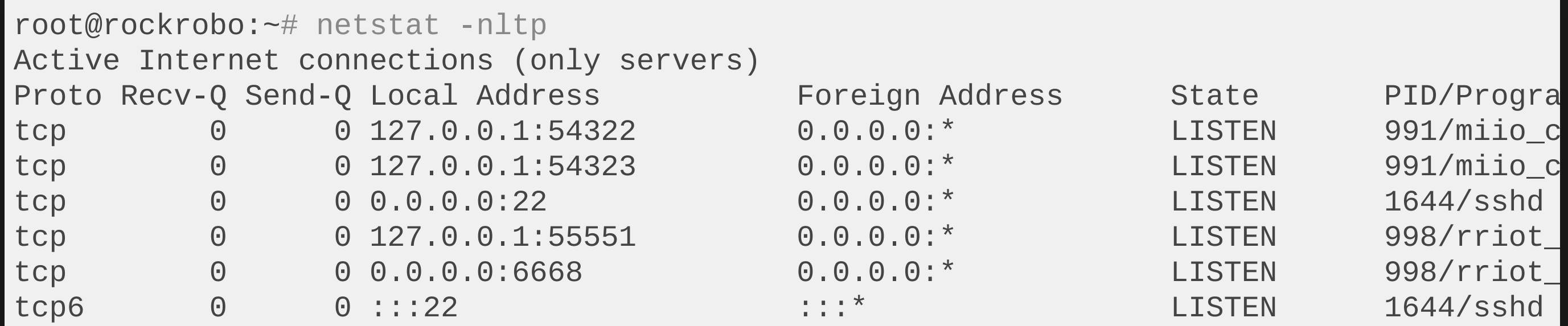

### **Firewall**

- What runs on port 6665
	- player
	- What about file-based IPC?
- p dpt:6665 p dpt:6665
- p dpt:ssh

### At least port 22 is blocked by iptables

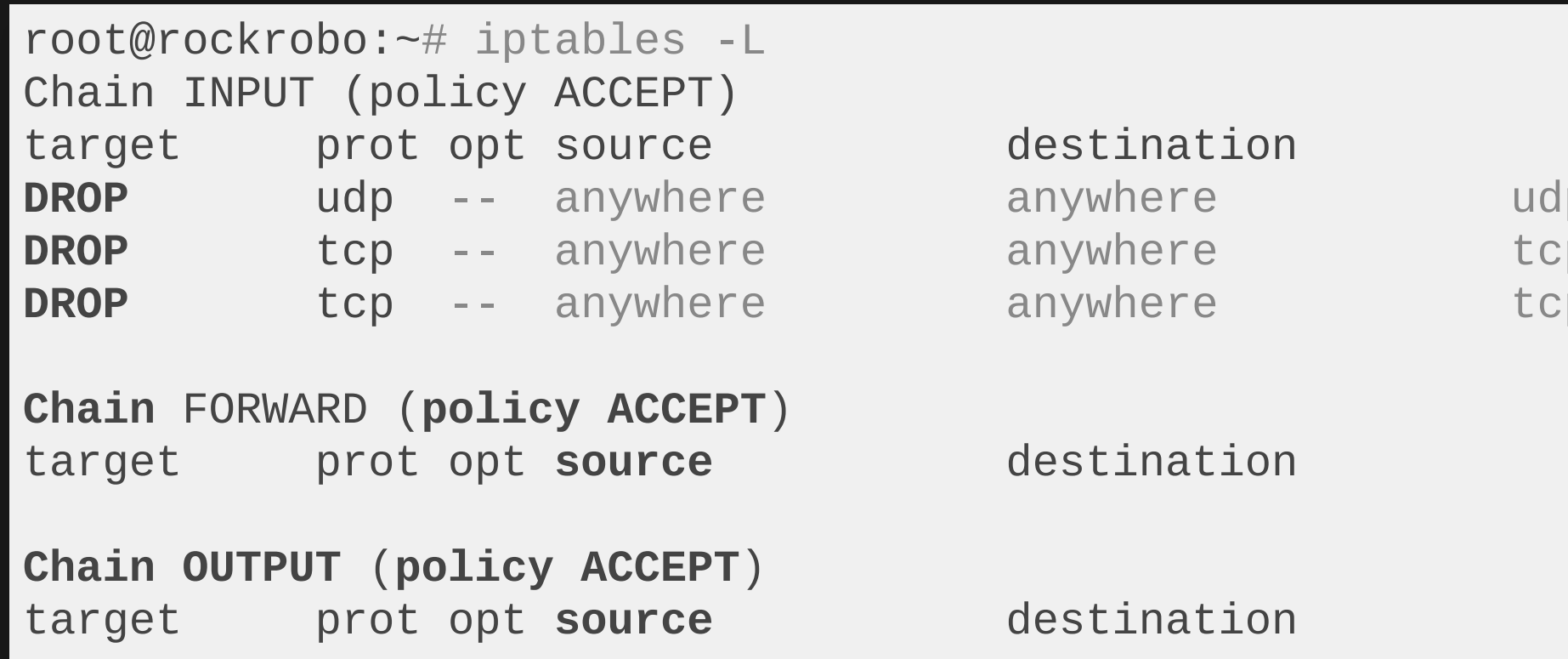

… except IPv6 isn't..

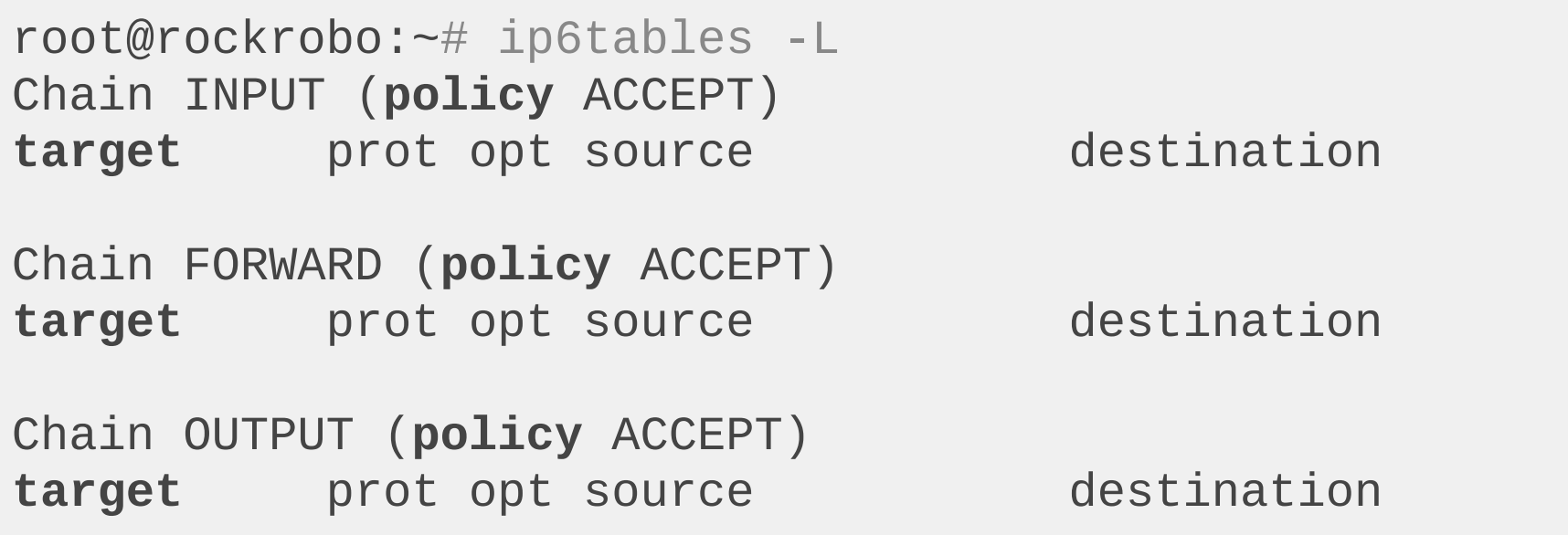

Future work: Test IPv6 lease

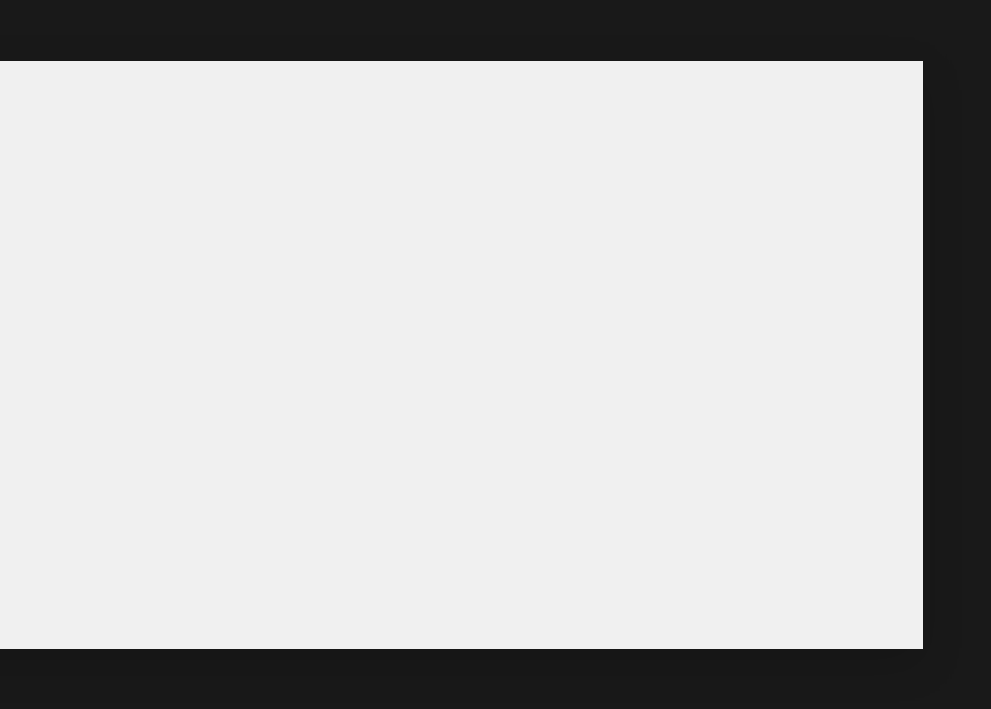

8 . 6

### Other small tests

- Can I ping the internet / make outbound connections? Yes
- Can I run my own software
	- Yes (armhf architecture)

## **Going wireless - establishing SSH**

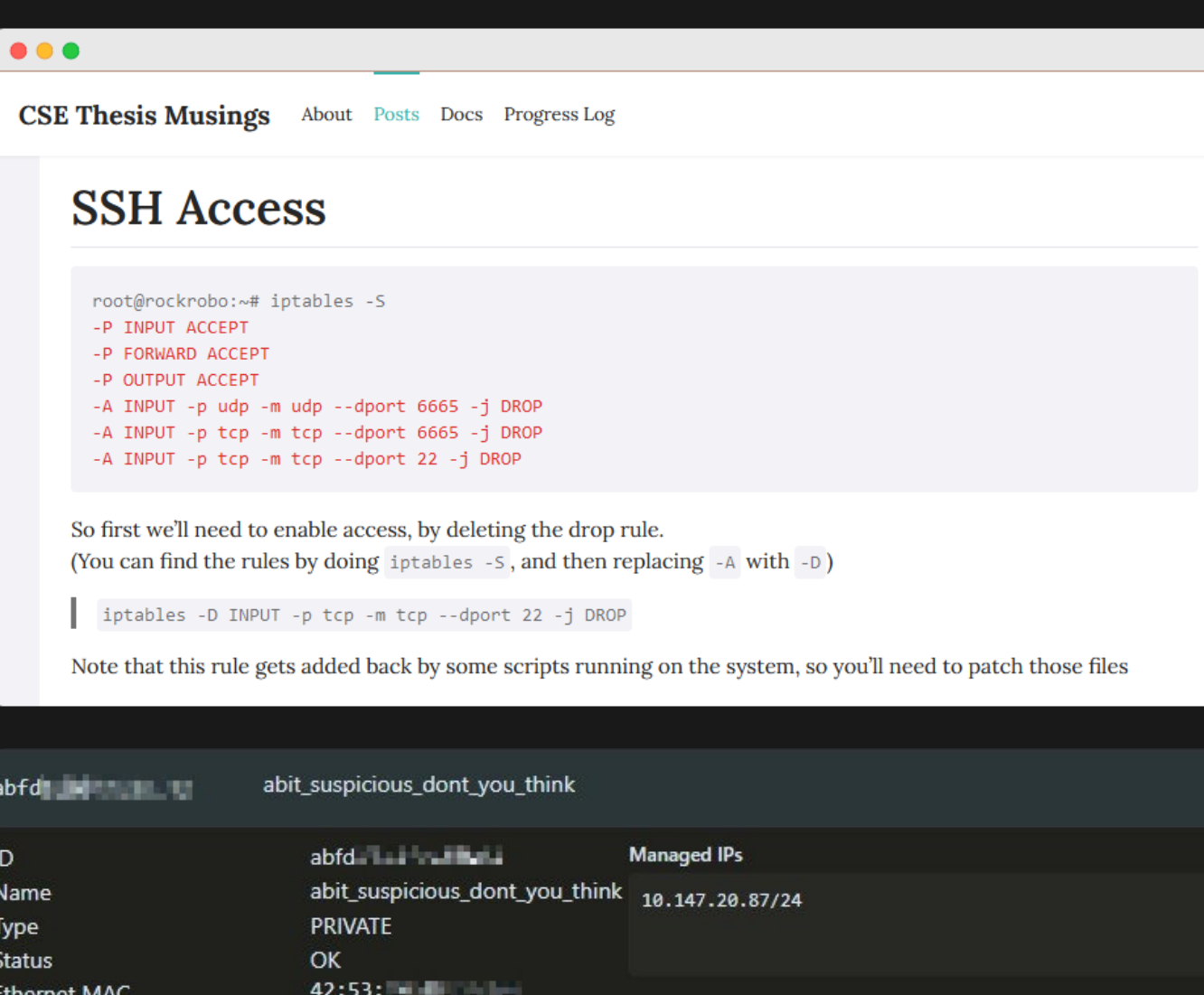

**Managed Routes** 

10.147.20.0/24 via (lan)

**Ethernet Multicast Subscriptions** 

01:00:5e:00:00:01

01:00:5e:00:00:fb

01:00:5e:00:00:fc

ethernet 32784

(not configured)

2800

enabled

(none)

◘

prohibited

Virtual NIC Device Virtual NIC MTU

**Ethernet Broadcast** 

**Allow Managed IPs** 

**Allow Global Internet IPs** 

**Allow DNS Configuration** 

Allow Default Route Override

**Ethernet Bridging** 

**DNS Domain** 

**DNS Servers** 

**•** Yes, modify  $\Box$ 

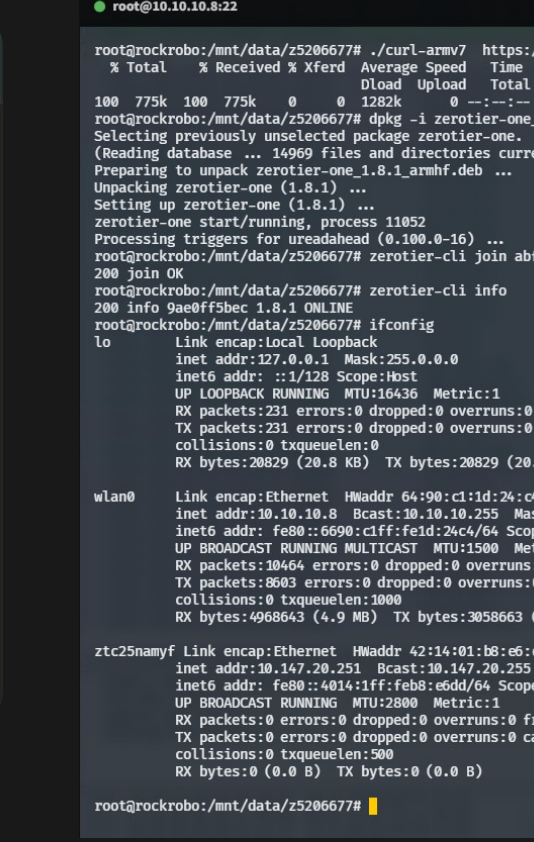

**Disconnect** 

1 Serial: FTDI FTB6SPL3 2 root@rockrobo: /mnt/...

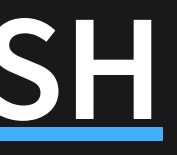

- Remove iptables rule to gain access ■ (and so could an attacker)
- Can I add persistent access?
	-
	- rrwatchdoge.conf
- Can also add remote access e.g. ZeroTier

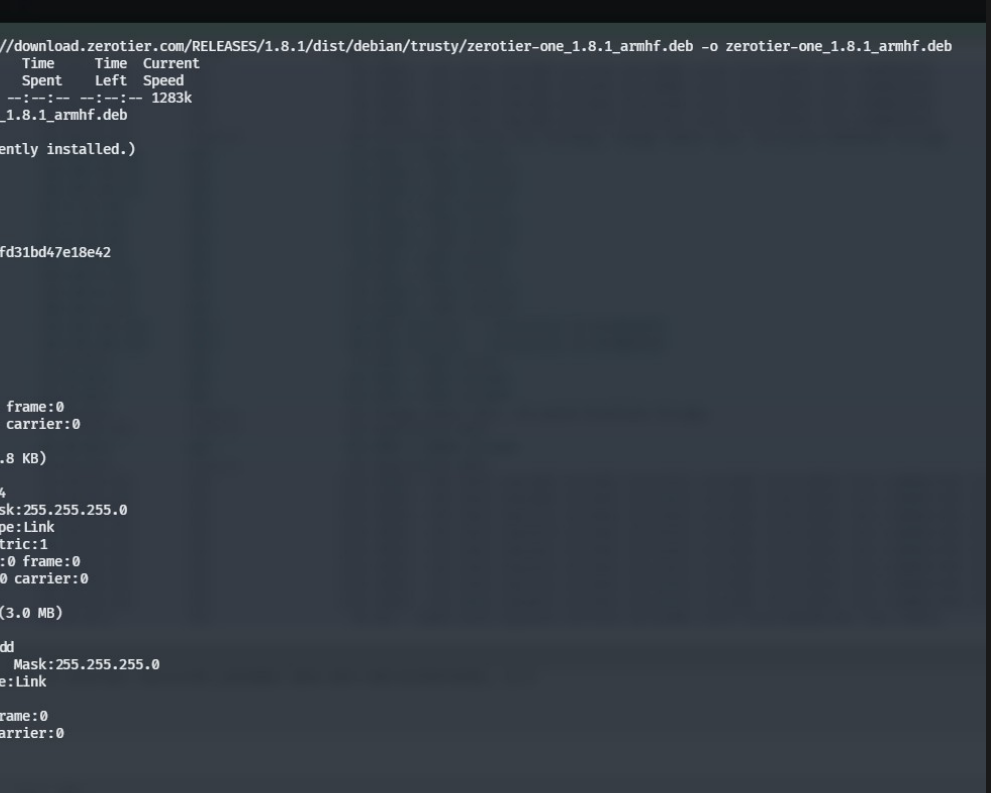

## **Trivial Power Analysis**

### Batteries don't last forever!

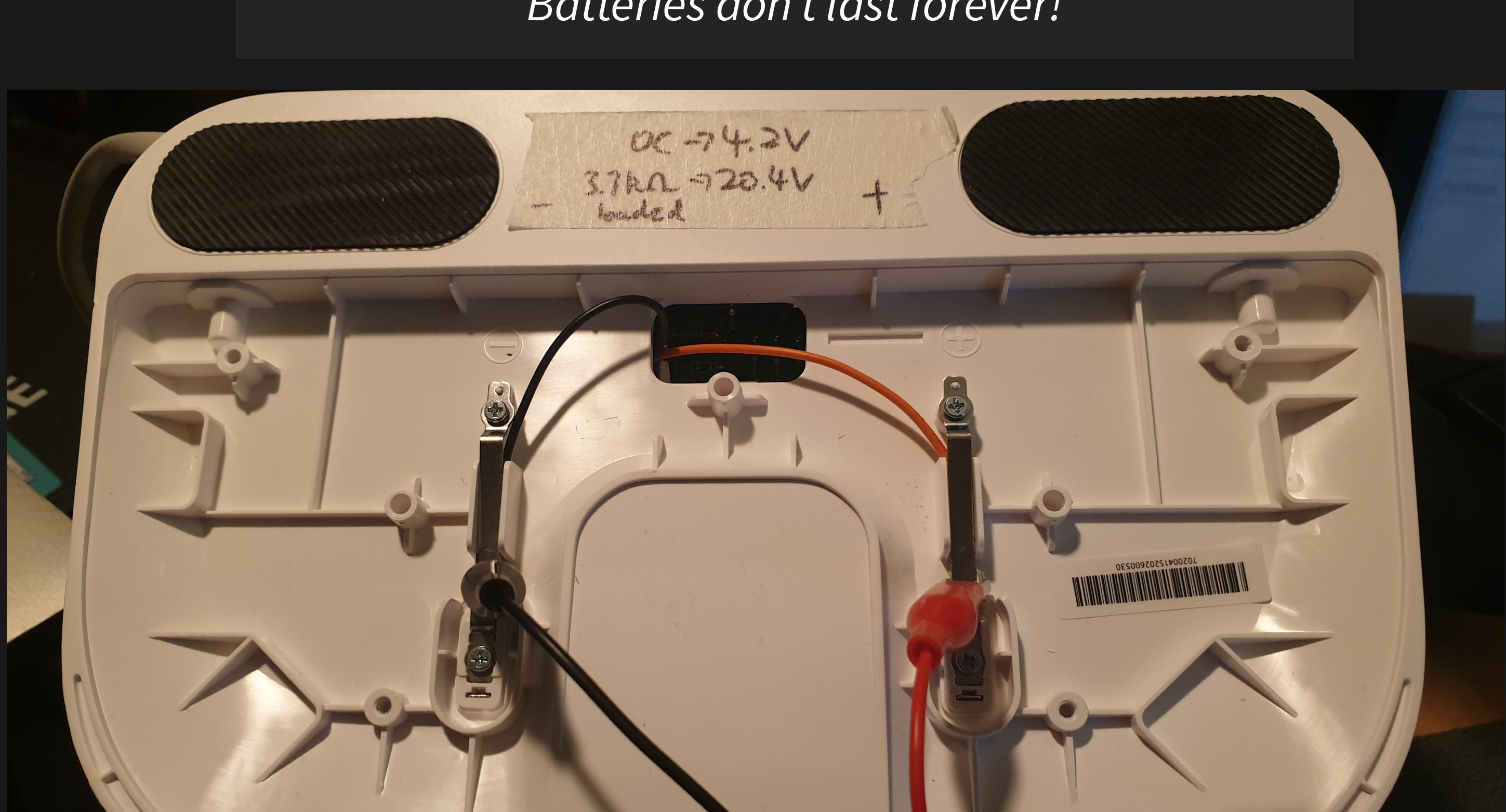

```
Ubuntu 14.04.3 LTS rockrobo ttyS0
rockrobo login: #### Usual login prompt
wait-for-state stop/waiting
haveged: haveged Stopping due to signal 15 \# \# \# \# \# shutdown SIGTERM
* Stopping rsync daemon rsync \blacksquare* (not running)
* Asking all remaining processes to terminate... [ OK ]
* All processes ended within 1 seconds... [ OK ]
umount: /tmp: device is busy.
     (In some cases useful info about processes that use
      the device is found by lsof(8) or fuser(1))
* Unmounting temporary filesystems... [fail]
* Deactivating swap... [ OK ]
* Unmounting local filesystems... [ OK ]
* Will now halt
  26.948171] [MCU_UART] sent ap poweroff event to mcu #### Device turns off
```
### See [2-wire](https://featherbear.cc/UNSW-CSE-Thesis/posts/power/serial-dump-during-2-wire-power/) log, [4-wire](https://featherbear.cc/UNSW-CSE-Thesis/posts/power/serial-dump-during-4-wire-power/) log

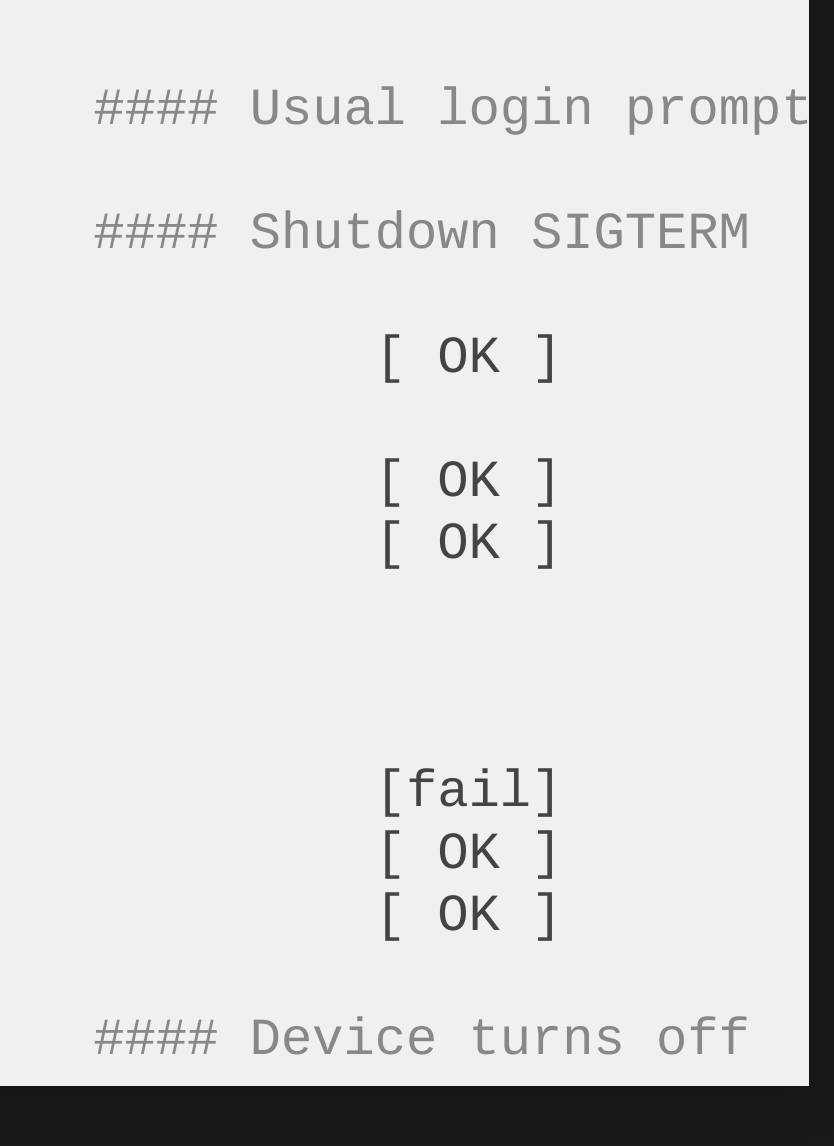

### Test: What if I unplug the battery?

- No change in output during boot
- But device will turn off after around 20 seconds

## **File System Imaging**

The eMMC only has 4GB of storage, so we can't (also shouldn't) image the flash onto itself… but we can image it remotely!

```
IP=10.10.10.8
for partition in `ssh root@$IP "ls /dev/mmcblk0?* -1"`
do
    ssh root@$IP "sudo dd if=$partition bs=1M" | dd of=$(basename $partition).img
done
```
## **File System Structure**

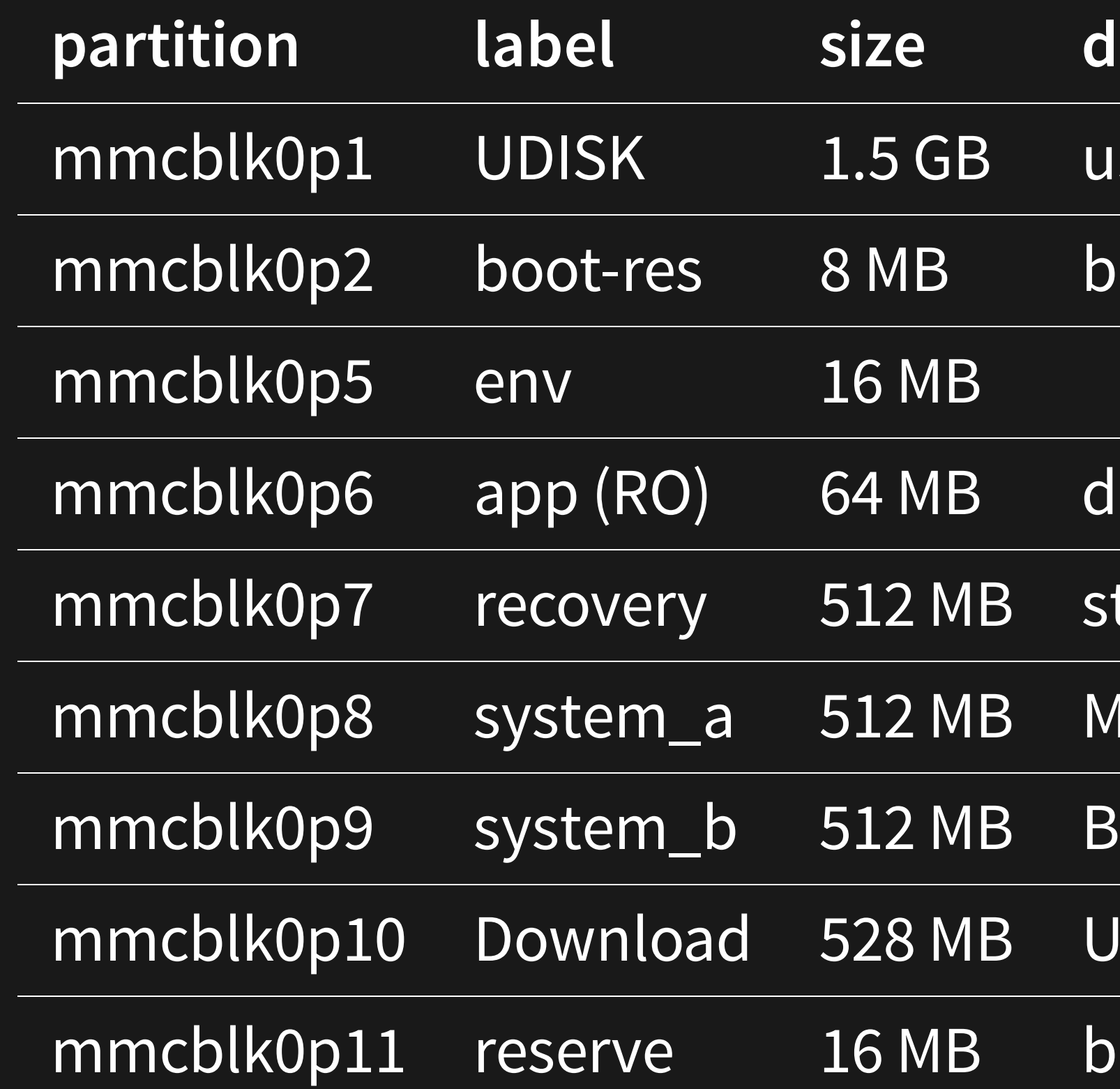

### **escription**

- ser data
- ootloader stuff
- levice data
- tock firmware
- lain OS (boot)
- ackup OS
- pdate temp
- lackbox???

## **Recovery Reset**

### Recovery supposedly resets system\_a, system\_b, UDISK and Download

### $\bullet\bullet\bullet$

flag a=2, flag b=4, will be recover system play opt/rockrobo/resources/sounds/en/bl\_recovery\_bootfailed.wav Loading file "opt/rockrobo/resources/sounds/en/bl recovery bootfailed.wav" from mmc device 2:7 195238 bytes read sunxi codec request dma 0x5ebb47b4 rr\_recovery\_pre\_check:716:found\_recovery\_num\_3 Loading file "/boot/zImage" from mmc device 2:7 3882616 bytes read part recovery valid recovery from "recovery" to "system a" cover init begin found recovery set src start=0, src\_size=0 found system a set dest start=645922816, dest size=536870912 real cover:141:total size=536870912,block=1048576 MMC read: dev # 2, block # 253952, count 8192 ... 8192 blocks read: OK

- What about the other partitions?
- Can we install software in the recovery partition? A: Yes

MMC write: dev # 2, block # 1302528, count 8192 ... 8192 blocks write: OK

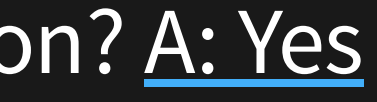

28,189 files…

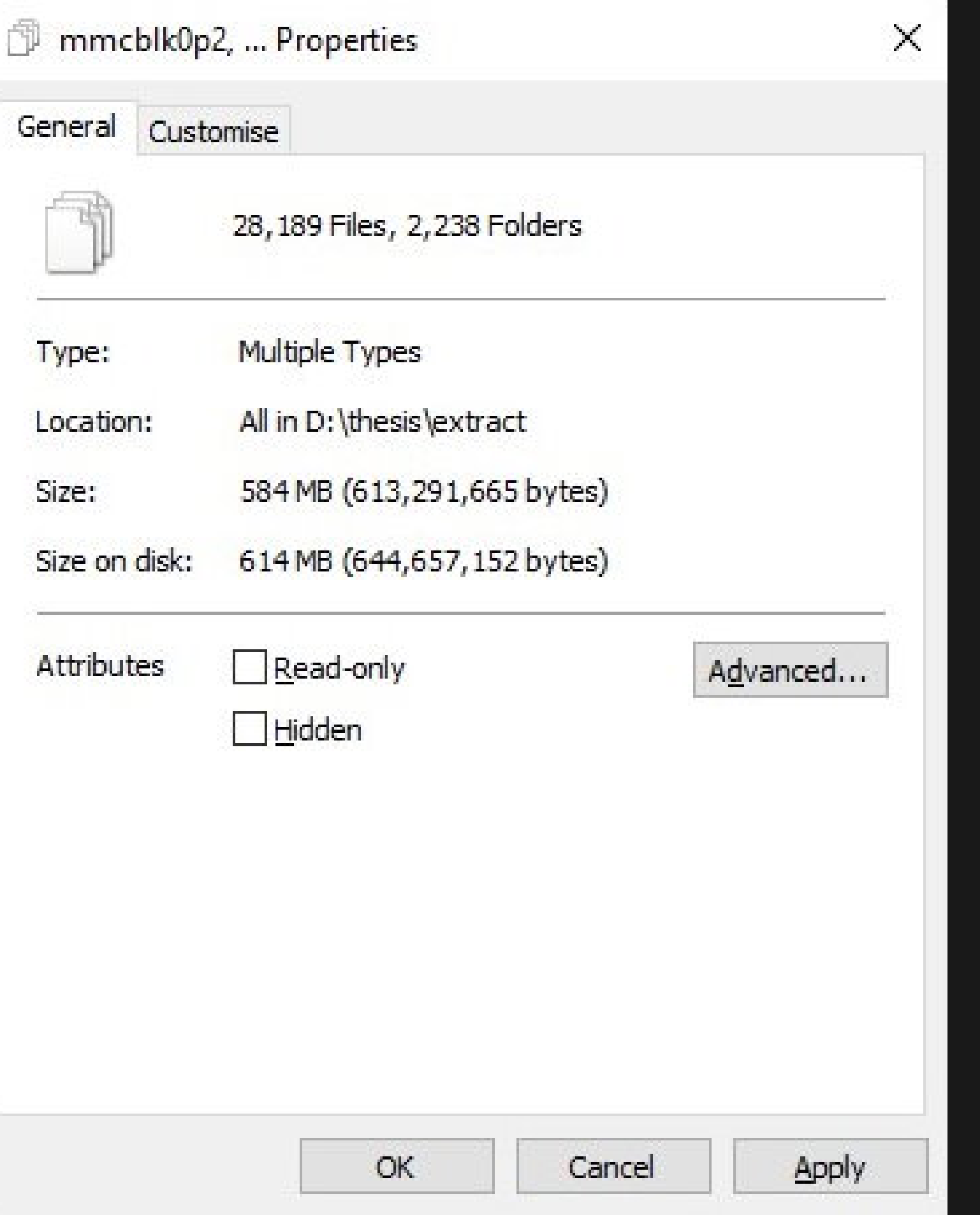

Well there's for sure a lot of files to look at…

## **I did a thing - [Commentree](https://github.com/featherbear/commentree)**

Plain-text annotation / commentary tool

## **The Search**

- Looked for any passwords, secrets, keys, IDs, function calls, logs, ...
- Find changed files (\*)
- **•** See where they are used
- . See how they are used
- Anything of general interest

- mmcblk0p1
	- miio/device.token
	- miio/device.uid
	- nckrobo/
	- rockrobo/rrlog/ (logs are encrypted!)
- mmcblk0p8/opt/rockrobo
	- **Binaries**
	- scripts/pipes.sh
	- rrlog/misc.sh
- mmcblk0p11/endpoint.bin AWS address + key?

12 . 2

*mmcblk0p8/opt/rockrobo/rrlog/misc.sh*

#echo "=======device.conf==========" >> /dev/shm/misc.log #cat /mnt/default/device.conf >> /dev/shm/misc.log

*mmcblk0p6/device.conf*

key=XXXXXXXXXXXXXXXX # (16 alpha-num, case-sensitive)

did=DDDDDDDDD # (9 digits) mac=64:90:C1:1D:24:C4 vendor=roborock model=roborock.vacuum.s6

 $\mathbf{a}$  .  $\mathbf{a}$ 

 $\mathbf{r}=\mathbf{r}-\mathbf{r}$  .

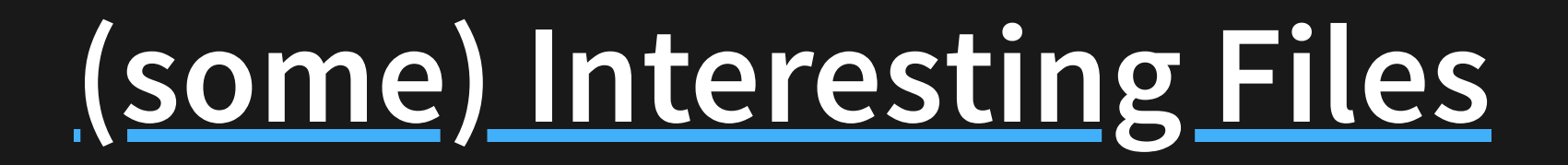

Calls for *system*

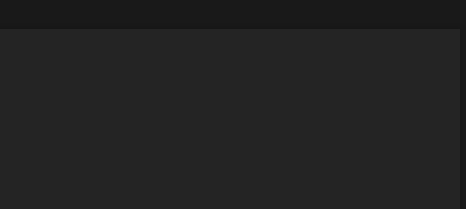

Installed packages that are not part of the base system

*/var/log/apt/history.log*

Start-Date: 2016-01-25 11:18:05 Commandline: /usr/bin/apt-**get** install rsync Install: rsync:armhf (3.1.0-2ubuntu0.2) End-Date: 2016-01-25 11:18:11

Start-Date: 2016-04-05 12:30:59 Commandline: /usr/bin/apt-**get** install ccrypt Install: ccrypt:armhf (1.10-4) End-Date: 2016-04-05 12:31:01

Start-Date: 2016-04-25 09:58:29 Commandline: /usr/bin/apt-**get** install tcpdump Install: tcpdump:armhf (4.5.1-2ubuntu1.2), libpcap0.8:armhf (1.5.3-2, automatic) End-Date: 2016-04-25 09:58:33

- Why does a vacuum cleaner need rsync or tcpdump?
- . No usage calls found yet

- External but unmodified binary
- Only hub traffic visible (wireless)
- (not really that interesting)

*mmcblk0p7/usr/sbin/tcpdump*

Logs are encrypted at rest (after being packed) Originally used to be a symmetric key, now using a public key Logging program has the functionality to unblock port 22?

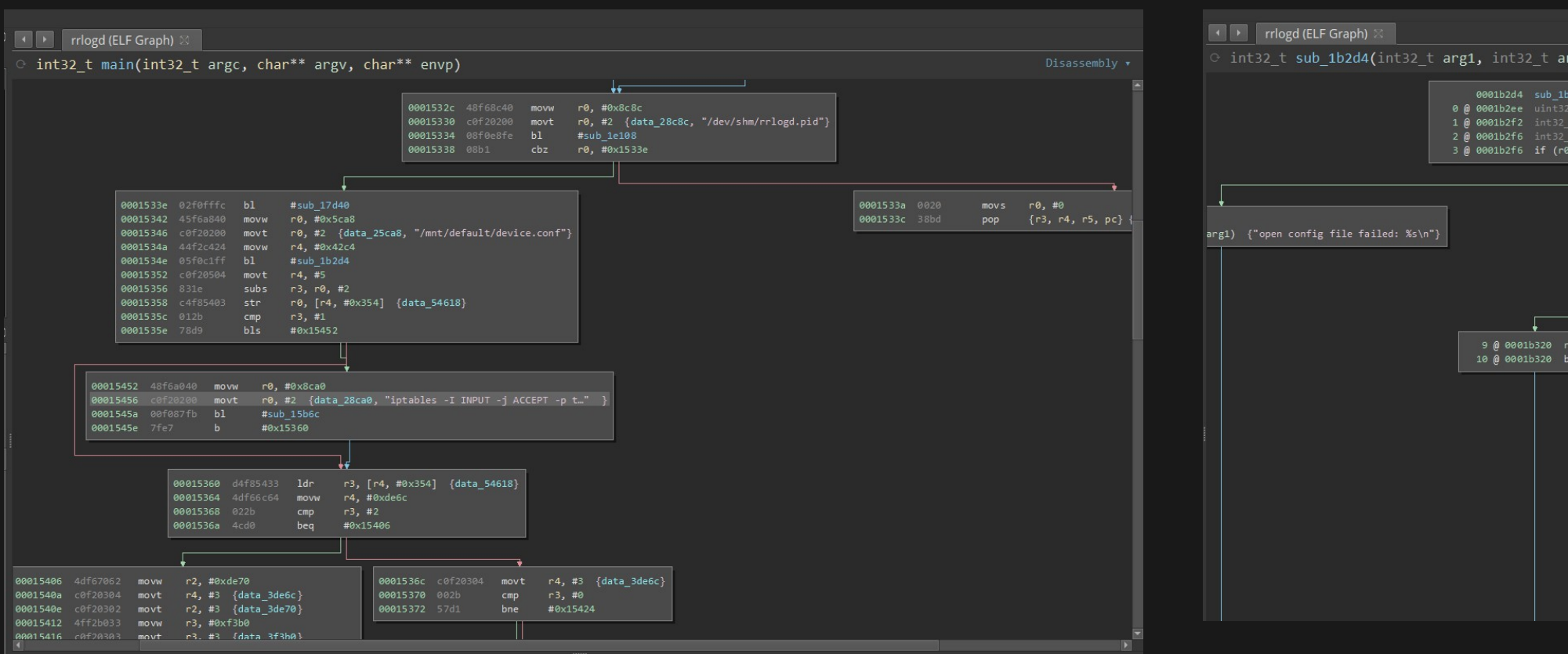

*mmcblk0p8/opt/rockrobo/rrlog/rrlogd*

iptables -I **INPUT** -j ACCEPT -p tcp --dport 22

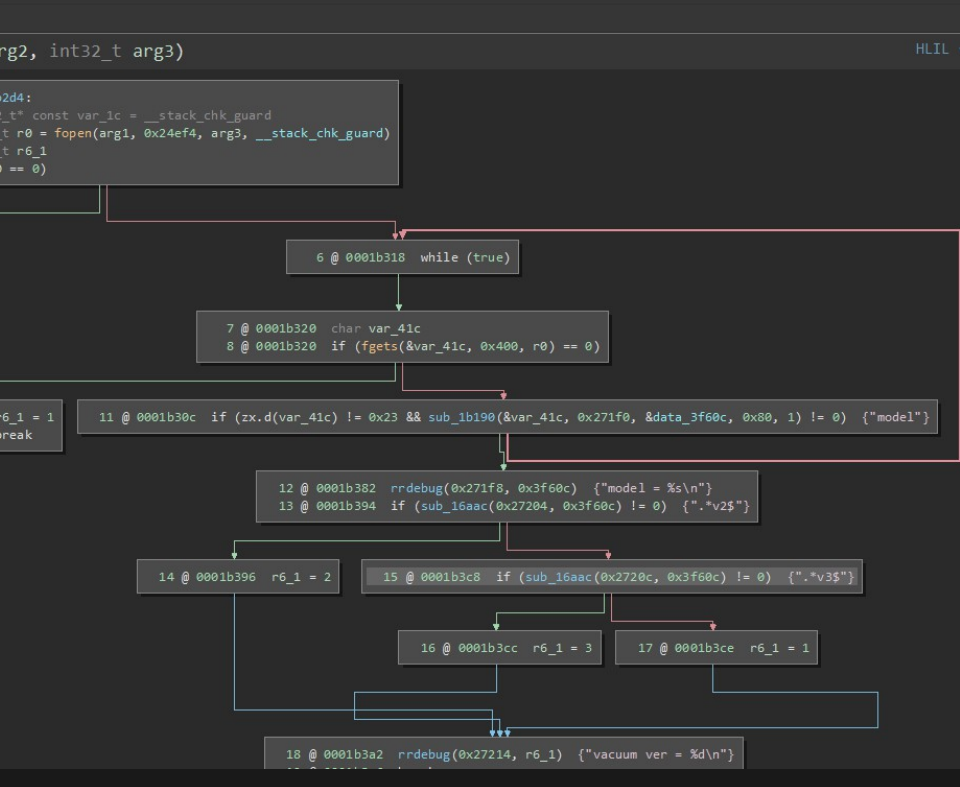

## Previously… XOR this file to get the root password

### File References

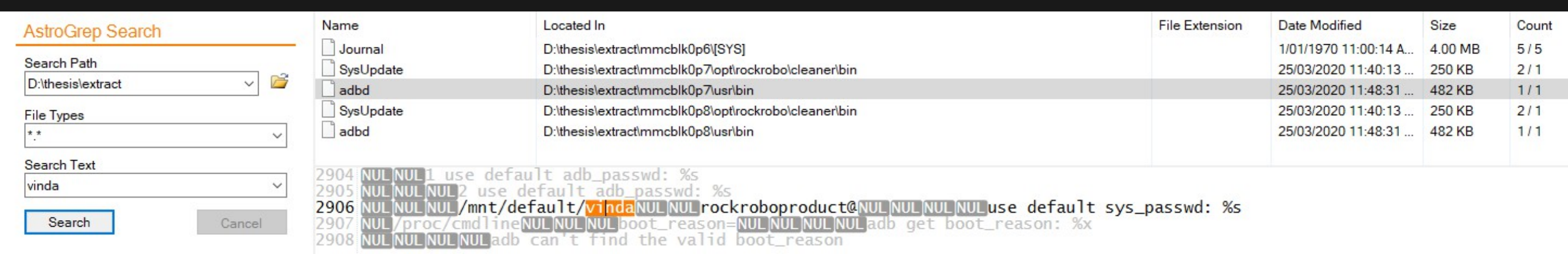

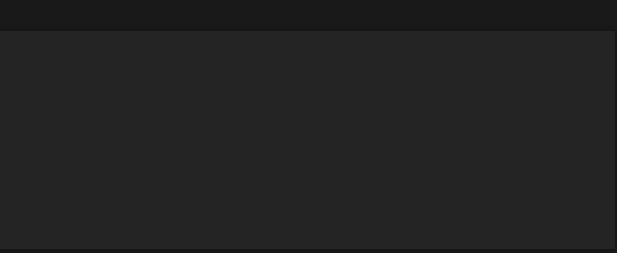

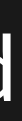

### *mmcblk0p6/vinda*

### Related files

- mmcblk0p6/vinda
- mmcblk0p6/adb.conf
- mmcblk0p8/var/log/upstart/adbd.log
- Custom ADB binary
- Had a brief look [\(more\)](https://featherbear.cc/UNSW-CSE-Thesis/posts/mmcblk0p7-usr-bin-adbd/)

## *mmcblk0p7/usr/bin/adbd*

locksec\_init\_key: can **not** find the prefix str **from** adb conf file, use default locksec\_init\_key: can **not** find the suffix str **from** adb conf file, use default locksec\_init\_serial: adb read 465 bytes **from** /proc/cpuinfo locksec\_init\_key: locksec\_init\_key, rockrobo%()+-[]\_8a80ab8936d76c118000:;<=>?@{}rubyde locksec\_apply\_key: locksec\_apply\_key, erI09cyW%()+-[]\_8a80ab8936d76c118000:;<=>?@{}CzD2 locksec\_apply\_passwd: adb source str: erI09cyW%()+-[]\_8a80ab8936d76c118000:;<=>?@{}CzD2 locksec\_apply\_passwd: locksec\_apply\_passwd, passwd: 0y[ad8@w

## **Future: the other programs**

- cleaner
- miio
- rockrobo
- rrlog
- rriot

How have manufacturers of IoT / smart home devices addressed the increasing concerns of digital privacy and product security?

Wireless credentials are stored in plain text

- Anyone with physical access to the machine can gain wireless credentials
- However, takes a lot of effort to open up the device
- Why? wpa\_supplicant is part of the underlying Linux framework

How have manufacturers of IoT / smart home devices addressed the increasing concerns of digital privacy and product security?

⚠️ SSH server exposed on *tcp/22*

- Why does this server exist?
- When / where is it used?
	- Allow rule inside the rrlogd binary
- Roborock has made an attempt to protect their product with iptables
- But did not fully product their product against access via IPv6

How have manufacturers of IoT / smart home devices addressed the increasing concerns of digital privacy and product security?

Processes are running as *root*

- Any vulnerability in any of the programs can result in elevated access
	- **Dropping of iptables restrictions**
	- **Persistence planting**
	- **System takeover**
- Should run as a de-privileged user
- Why? Compatibility, perhaps ease of development **E** i.e. udev rules

- Can be modified to contain malicious software that persists a factory reset
- Mountable-mount /dev/mmcblk0p7 ...
- Why? Allows easy updates of the 'factory image'
- But the partition could somehow be encrypted

How have manufacturers of IoT / smart home devices addressed the increasing concerns of digital privacy and product security?

Recovery partition is modifiable

How have manufacturers of IoT / smart home devices addressed the increasing concerns of digital privacy and product security?

### A note on hardware and software

access to the hardware = game over?

- Are there tamper-proof / tamper-evident design possibilities?
- What about some sort of "Secure Element"
- Or read protection?
- Choice of OS
- Choice of auth implementation (e.g. vinda)
- Limitation on what programs are allowed to execute?

How have manufacturers of IoT / smart home devices addressed the increasing concerns of digital privacy and product security?

### The Good Things

- An effort to restrict SSH access via  $iptables$
- AuthN / AuthZ is present within interfaces to the device
- UART shell requires a password
- Logs are encrypted locally

- Ubuntu 14.04 has some issues (?)
	- PolarProxy is too new (libc requirements)
	- apt update doesn't work with socks5:// or http proxies properly???
- Routing?
- Hook into the encryption/decryption process somehow?
	- **Use Frida?**
	- Or look at the data communicated by the smartphone app?  $\Box$ 
		- $\circ$  Objection tool didn't work with the RoboRock app

Intercepting encrypted data / TLS traffic

Using my main personal computer is not a good idea for a test-bench… Thank you Gigabyte for having ESD-protected USB ports

### Electricity is funny.

Need to figure out which files are worthwhile to inspect..

Still a lot of files to look at

### File Inspection Approach 1 - Filter by date modified

Ubuntu 14.04.3 LTS was released back in 2014, any changes would have a later timestamp (hopefully)

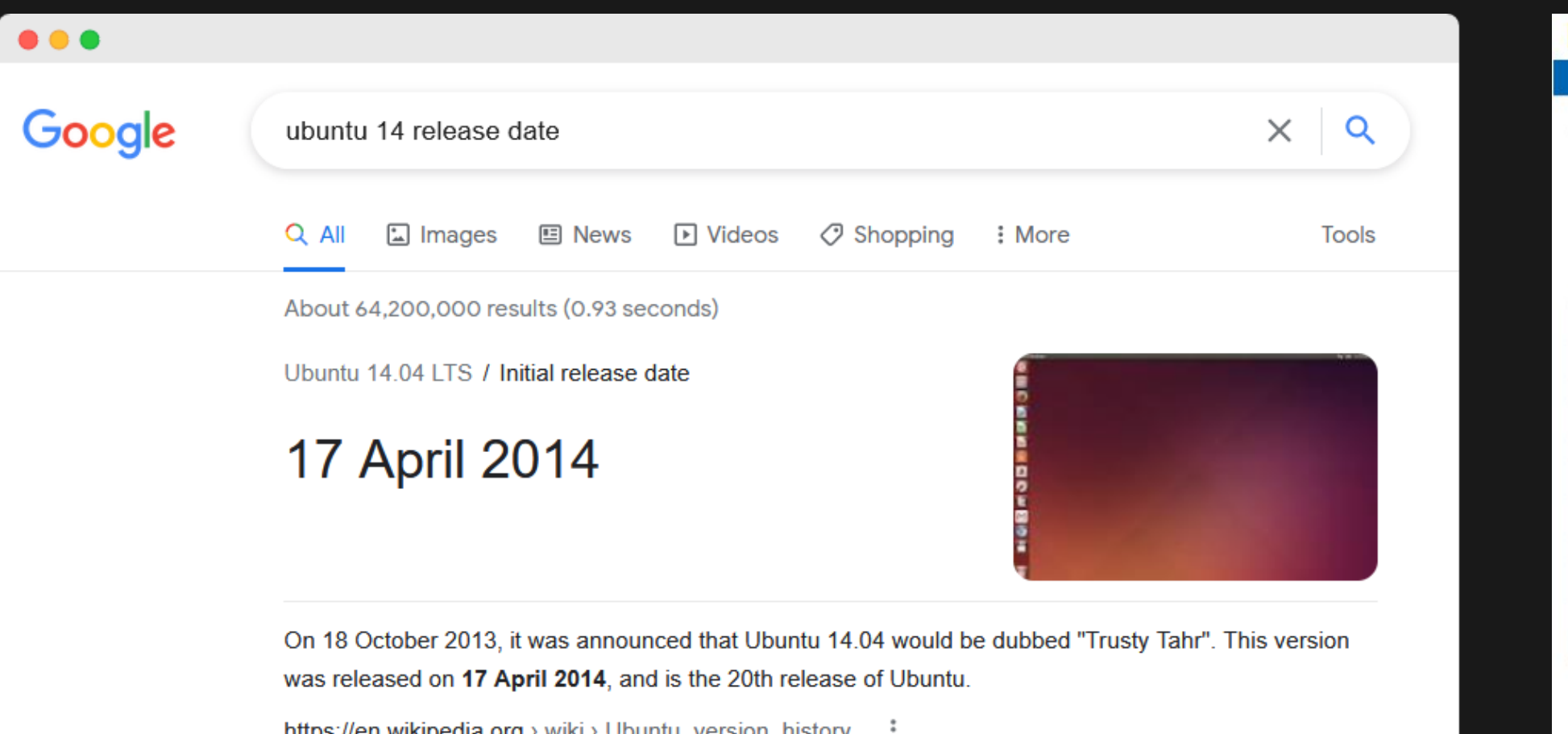

Ubuntu version history - Wikipedia

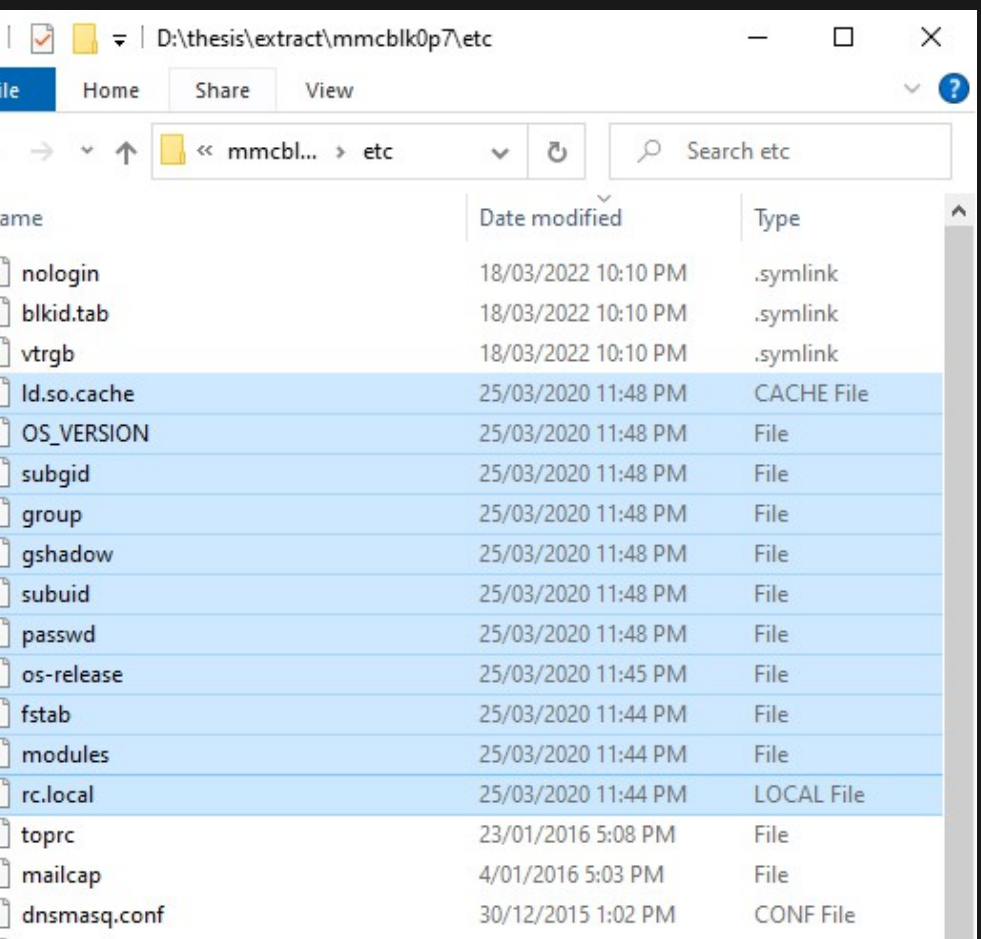

### File Inspection Approach 2 - Binary Comparisons

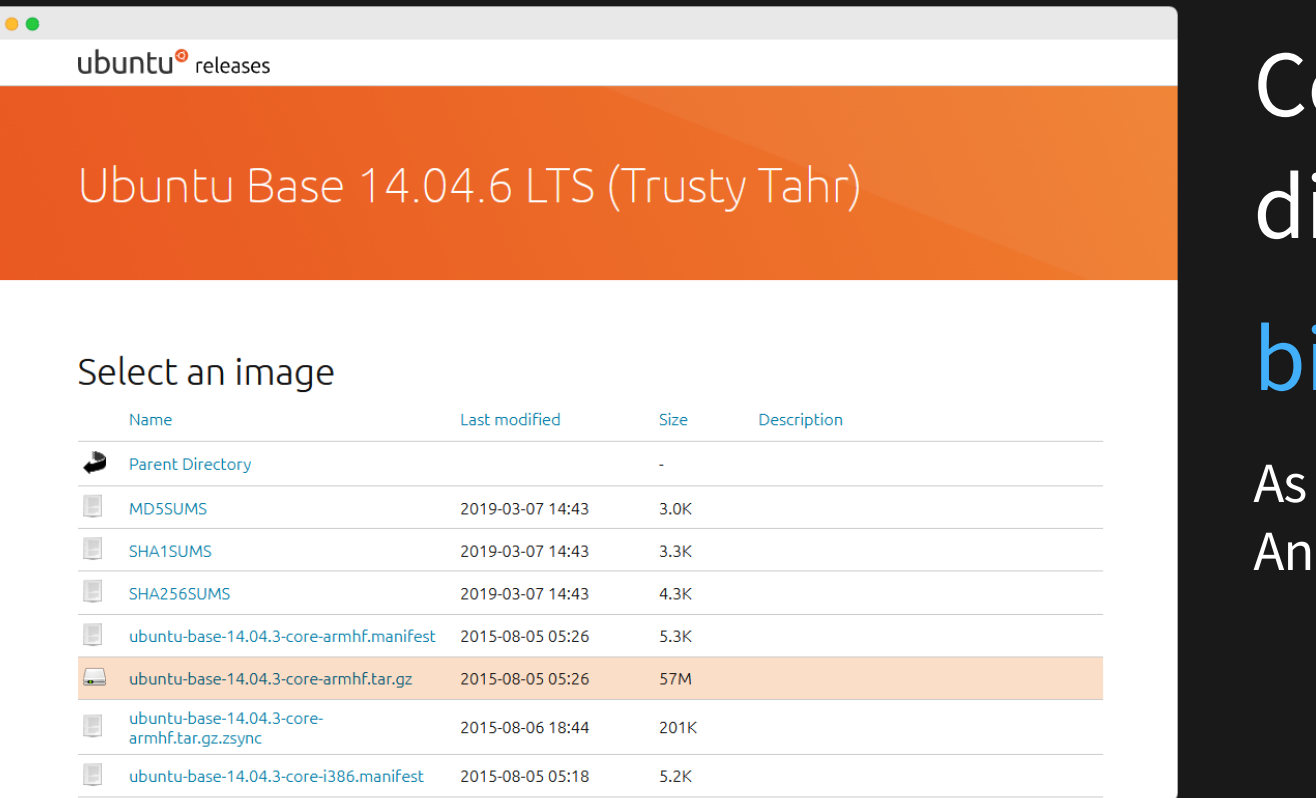

ompare executable files and find ifferences in binary function

## [bindiff](https://www.zynamics.com/software.html), [binwalk](https://github.com/ReFirmLabs/binwalk), [ssdeep](https://github.com/ssdeep-project/ssdeep), [sdhash](https://github.com/sdhash/sdhash)

seen in A Large-Scale Analysis of the Security of Embedded Firmwares drei C, Jonas Z, Aur'elien F, Davide B

## **Thesis B Retrospective**

- Time management could have done more work
	- Busy / other commitments
	- **Hardware work restricts me to only working at home**
- Project breadth / depth / scope
	- Binary analysis takes a lot of time

### Response

- Schedule more focus times
- Hardware work pretty much completed likely able to work remotely now
- Restrict binary analysis to the most likely binaries ■ May consequently miss something

### **Thesis B Completion**

- Analysis of firmware binaries to identify vulnerabilities Still in progress
- Search for unsecured secrets, logs, configurations ■ Completed (excluding encrypted rrlog files)

### **Revised Thesis C Plan**

- (priority) Inspection of outbound WAN traffic security, PII, etc
- . Inspection of LAN traffic rather, see if it is stored
- Inspection of interaction with nearby devices
- Protocol analysis
- Update to a newer firmware version and look at changes
- Check what files gets cleared during a format
- Binary assessment
- Verify IPv6 SSH access

## **Incoming Timeline**

- 22T2 W1 IPv6 SSH verification, continue binary assessment
- 22T2 W2 WAN traffic analysis
	- **Look at network behaviour**
	- **Try view WAN data pre-encryption / post-decryption**
- 22T2 W4 Update to latest version (and hope we don't get locked out) ■ Do another vacuum clean, reimage, compare binaries
- 22T2 W5 Factory reset device, check for remnant files
- 22T2 W8 Demo submission
- 22T2 W11 Report submission

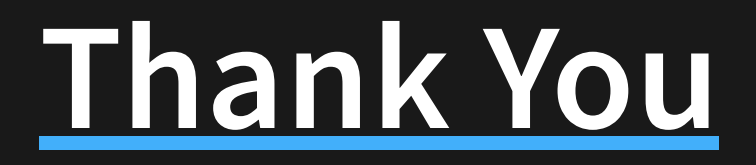

### Andrew Wong

e: andrew.j.wong@student.unsw.edu.au

w: [featherbear.cc/UNSW-CSE-Thesis](https://featherbear.cc/UNSW-CSE-Thesis)

18